## **Procedimento Operacional Padrão nº 10**

## **Cadastro da Defensoria Pública Estadual**

**1º)** Ao cadastrar um Defensor Público Estadual o servidor deverá utilizar o Tipo de participação "Defensor Público" - **código 215** [Fig. 01].

**2º)** O campo "Nome da parte" deve sempre conter o nome do Defensor Público; não deve ser inserido, por exemplo, "Defensor Público Estadual".

**3º)** No caso de processo recebido do **Primeiro Grau** em que conste "Defensor Público" no campo "Nome da parte", o servidor deverá alterar para o nome do Defensor Público atuante no processo [Fig. 02]

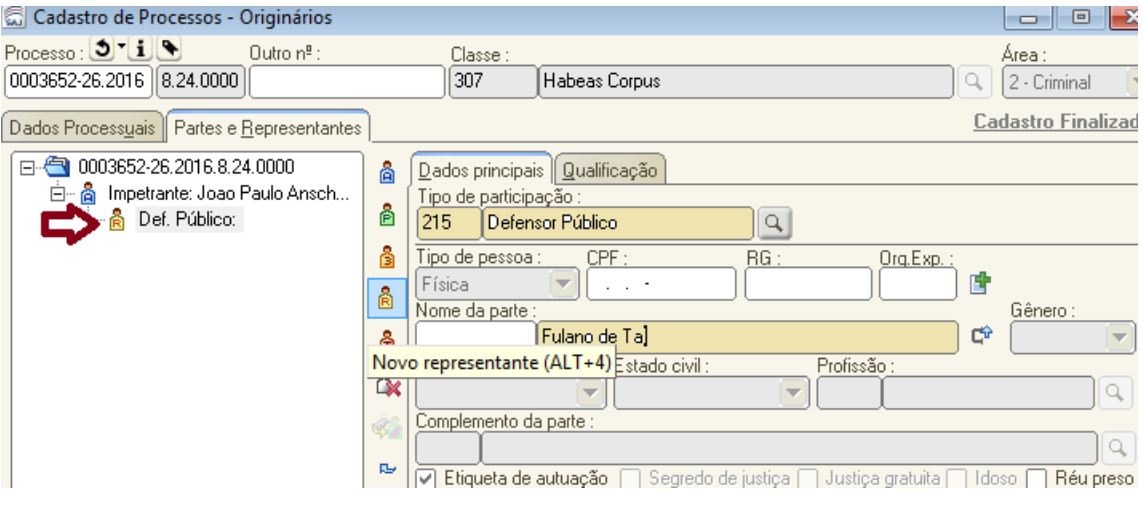

Fig. 01

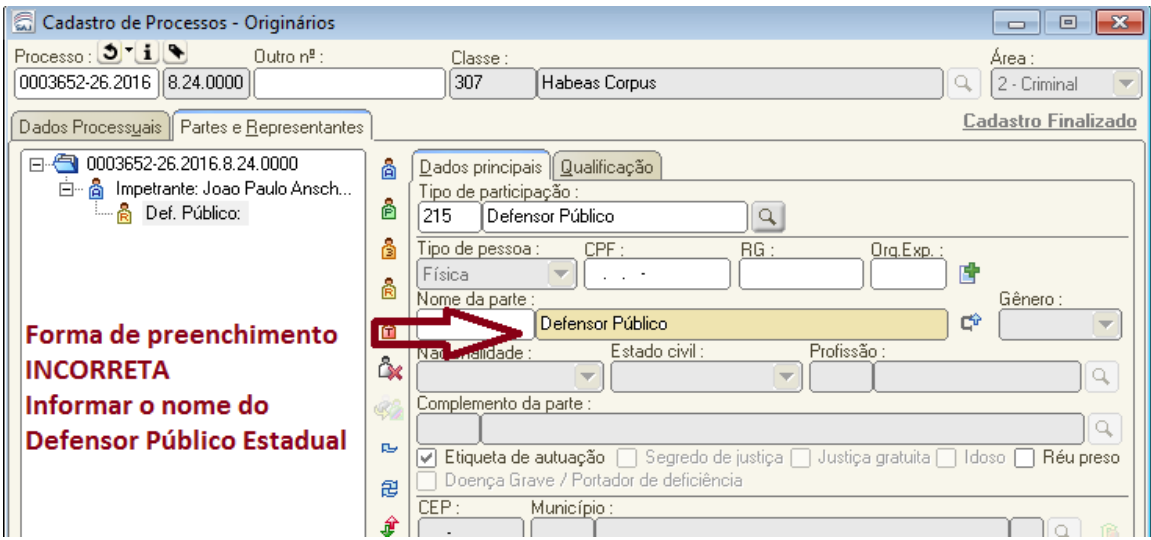

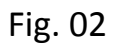

**4º)** Os Defensores Públicos Estaduais de Santa Catarina estão, em sua maioria, com o cadastro controlado duplicado, ou seja, existem vários códigos para cada Defensor Público. Ocorre que o novo cadastro não está preparado para receber as intimações.

**Portanto, deve ser utilizado um único código de cadastro controlado para cada Defensor Público, sob pena de não ser intimado, sendo vedado a criação de novos cadastros.**

Realizou-se um levantamento no sistema e foi elaborada uma **planilha** contendo os códigos que devem ser utilizados para vincular cada Defensor Público. Essa planilha está disponível na Assessoria de Cadastramento, da Divisão de Distribuição e Redistribuição de Processos Judiciais.

Novos cadastros podem ser feitos somente no caso do Defensor Público não constar na planilha.

A intimação dos Defensores Públicos de outros Estados não se dá através de atos, de modo que, a princípio, não haveria problemas na criação de novos cadastros. Mas se aconselha a utilização dos códigos contidos na planilha, visto que o CNJ

instituiu o Modelo Nacional de Interoperabilidade que prevê a integração entre todos os sistemas, e uma das bases para que isto ocorra é a sincronização dos dados. Logo, utilizar um único código é o procedimento mais recomendado.

**5º)** Caso ocorra erro na intimação em razão do cadastro do Defensor não corresponder ao código correto, o processo deverá ser enviado ao setor responsável pela correção.

**6º)** A intimação de Defensor Público que não consta no cadastro controlado não deverá ser feita por atos; o setor responsável deverá emitir o expediente conforme procedimento habitual e anexar documento contendo a senha do processo para acesso à pasta digital.

Exemplo: Emitir ofício com a intimação da Defensoria Pública Estadual; não existe modelo padrão para a intimação, cada setor poderá criar o seu modelo e anexar documento contendo a senha do processo.

Para gerar a senha do processo:

- Acesse menu Andamento, opção "Consulta senha do processo".
- Insira o número do processo.
- Acione o botão "Gerar senha" e em seguida o botão "Salvar".
- Acione o botão "Imprimir Ofício" e selecione uma parte.
- Acione o botão "Imprimir".

**7º)** Se o erro nas intimações persistir, ainda que observadas as orientações acima, o servidor deve fazer contato com a Seção de Suporte – [saj2grau@tjsc.jus.br.](mailto:saj2grau@tjsc.jus.br)